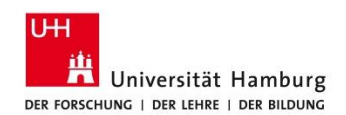

## Delegation von Sichtrechten

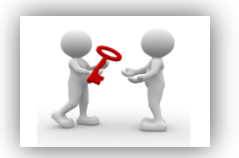

Die Kostenstellen- und/oder Projektbudgetverantwortlichen können Sichtberechtigungen für Ihre verantwortlichen Kostenstellen und PSP-Elemente an weitere Personen delegieren.

Es ist ohne weiteres möglich, eine unbegrenzte Anzahl an Sichtberechtigungen zu delegieren. Wichtig ist hierbei zu beachten, dass der u.a. Delegationsvorgang bspw. für jede Kostenstelle und nur für eine einzelne Person durchgeführt werden kann. Soll die Kostenstelle an weitere Personen delegiert werden, ist der Vorgang analog nochmals auszuführen.

Nachfolgend ist mit Screenshots dokumentiert, wie eine Berechtigungsvergabe (von der verantwortlichen Person) umgesetzt werden kann:

1. Bitte auf "Berechtigungen verwalten" im linken Menübaum klicken.

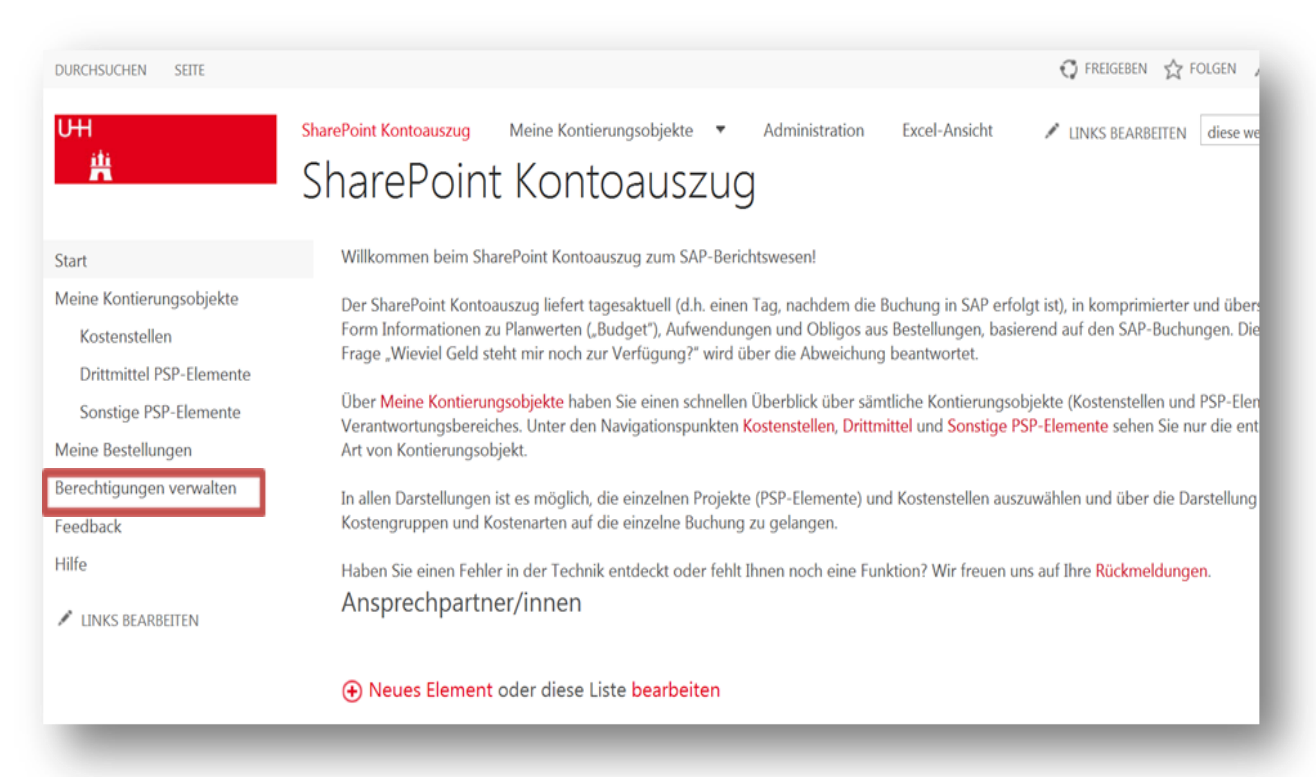

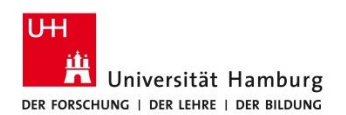

## 2. Klicken Sie bitte auf den Button (1) Neues Element um eine Sichtberechtigung zu erteilen. **Es öffnet sich ein neues Fenster.**

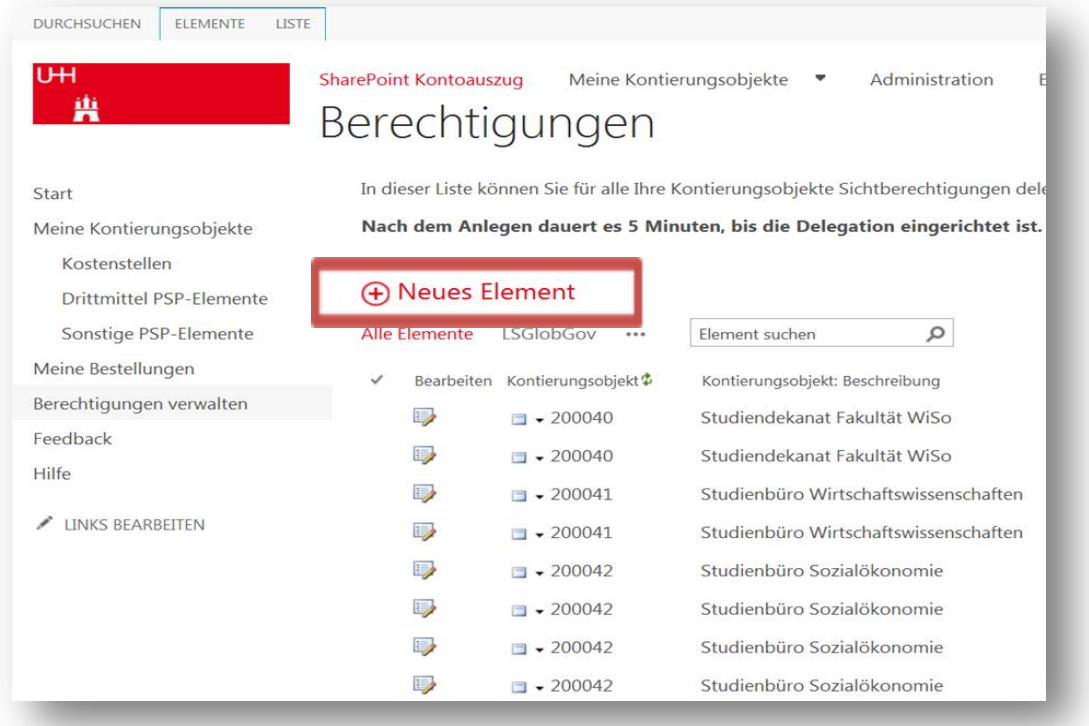

**3. Wählen Sie aus einer Liste ( ) Ihrer Kontierungselemente eine Kostenstelle oder ein PSP-Element aus.**

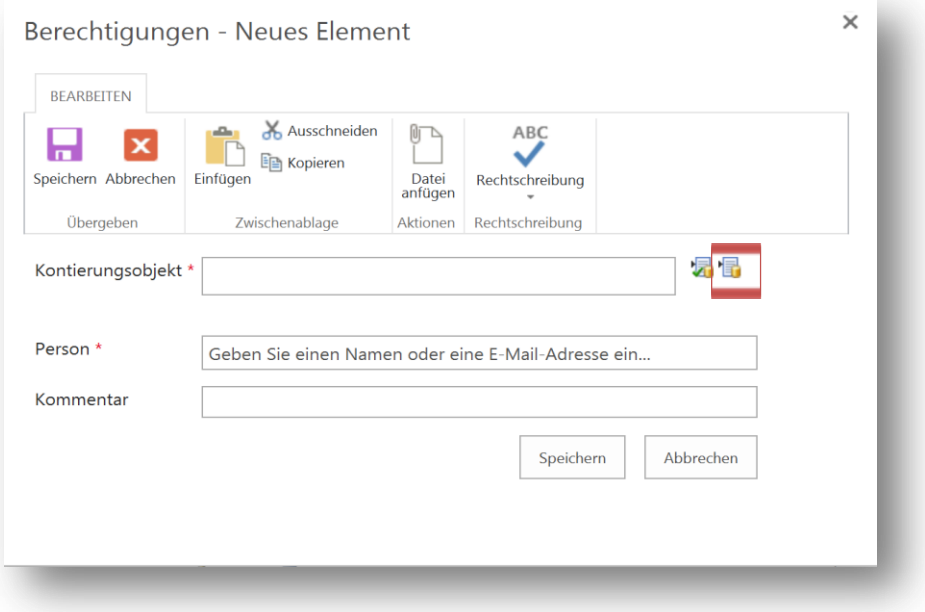

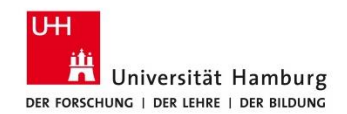

4. Markieren Sie dann das gewünschte Kontierungsobjekt an und bestätigen Sie mit "OK".

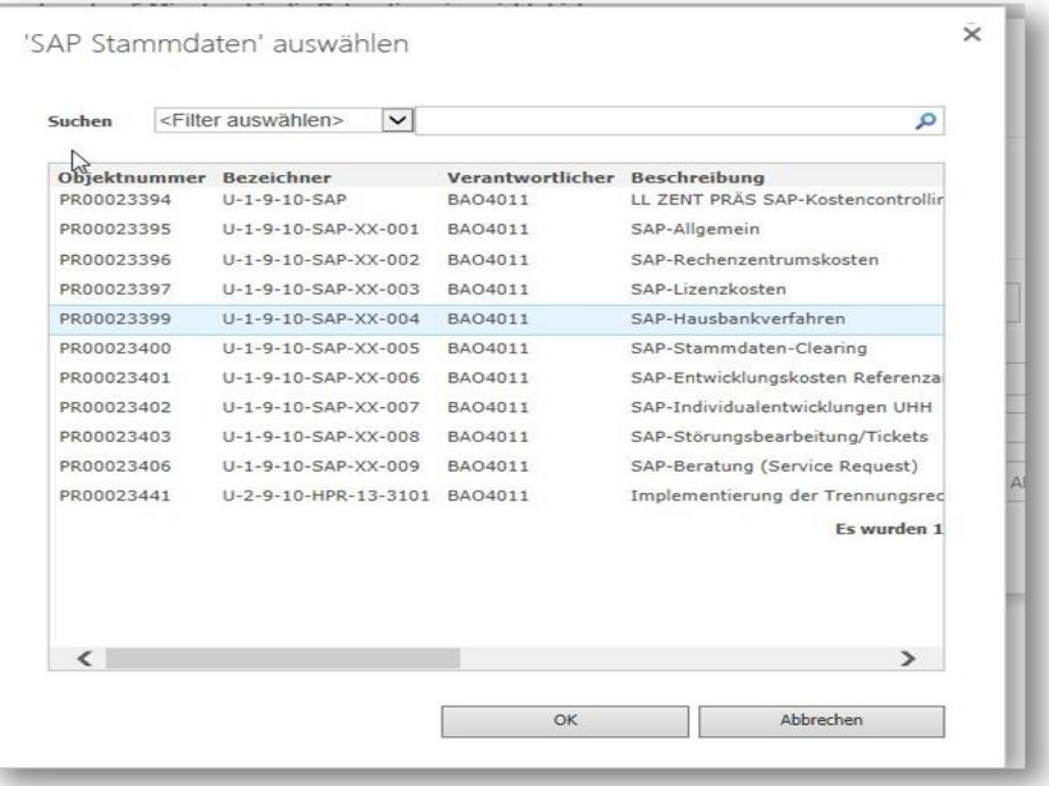

**5. In einem zweiten Schritt tragen Sie die Person (Name, Vorname) ein, die bereits eine Zugangsken**nung (Benutzerkennung ehem. STiNE-B-Kennung) hat, und bestätigen mit "Speichern".

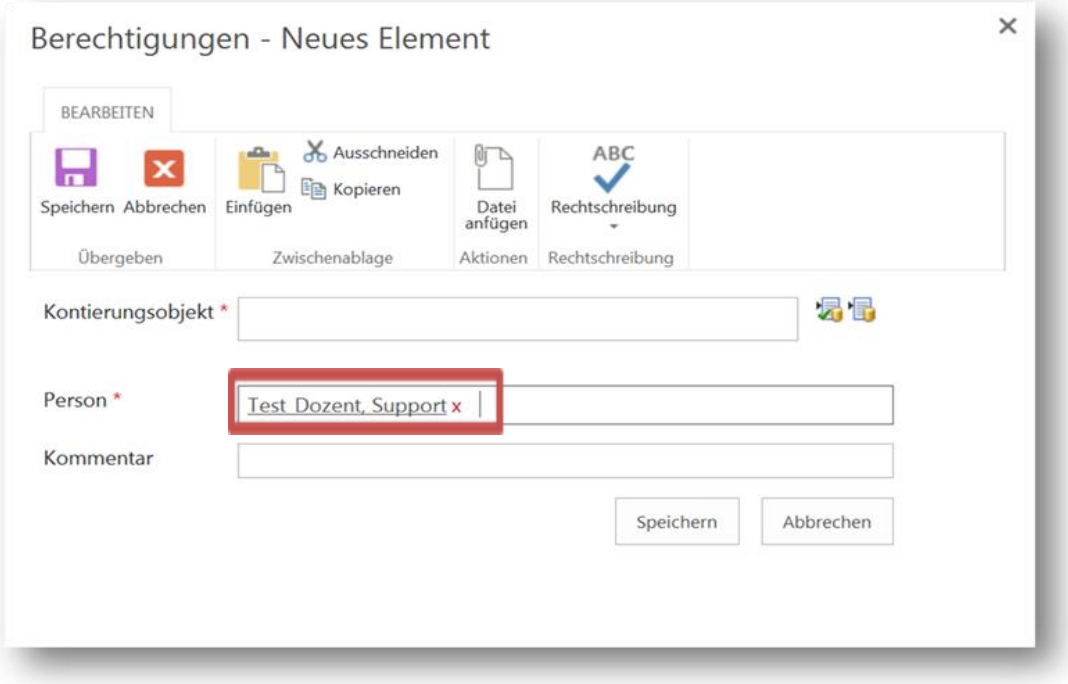

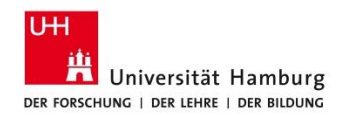

Diesen Vorgang können Sie beliebig oft für einzelne Kontierungsobjekte mit neuen Personen wiederholen. Es ist leider nicht möglich ein Kontierungsobjekt für mehrere Personen gleichzeitig zu delegieren.

Über denselben Pfad können Sie die Sichtberechtigungen durch das Löschen des jeweiligen Elements auch jederzeit widerrufen.

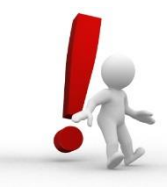

**Wenn sich Ihre Verantwortlichkeit für Kostenstellen und PSP-Elemente ändert, müssen Sie bereits vergebene Delegationen überprüfen und ggf. löschen. Andernfalls bleibt die vergebene Delegation über die geänderte Verantwortlichkeit hinaus bestehen. Diese Überprüfung und Änderung muss zwingend vor dem Wechsel der Verantwortlichkeit vollzogen werden.**

Nach ca. 5-10 Minuten ist die Sichtberechtigung aktiv bzw. deaktiv.

## Ansprechpartner und Hilfe

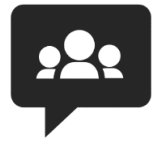

**Kostenstellen** und **sonstige PSP-Elemente**: Ansprechpartner/innen in der Fakultätsverwaltung vor Ort **Drittmittel PSP-Elemente**:

Der/die zuständige Drittmittelsachbearbeiter/in

Unter der Rubrik [News und Infos](https://sharepoint.uni-hamburg.de/anwendungen/sap-berichtswesen/SitePages/News%20und%20Infos.aspx) auf dem SharePoint-Kontoauszug finden Sie weitere Informationen zur Navigation sowie ausführliche Anwendungsdokumentationen. Zudem können Sie unter dem Punkt Feedback Rückmeldungen zur weiteren Optimierung geben. Aktuelle Anfragen adressieren Sie bitte direkt an Ihre Ansprechpartner vor Ort.